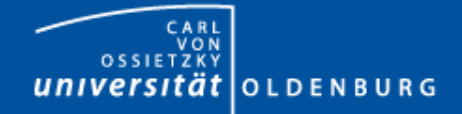

## Introduction to MDCS

- Matlab Distributed Compute Server
- Preparing Matlab for MDCS
- Example

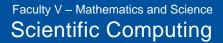

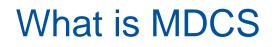

## Matlab on your desktop computer:

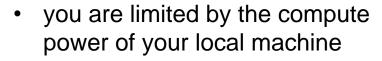

- memory
- CPU speed
- you can only run one job at a time
- your machine may become unusable while your Matlab job is running

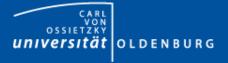

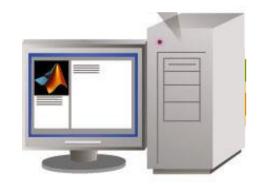

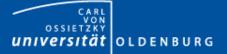

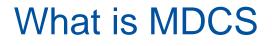

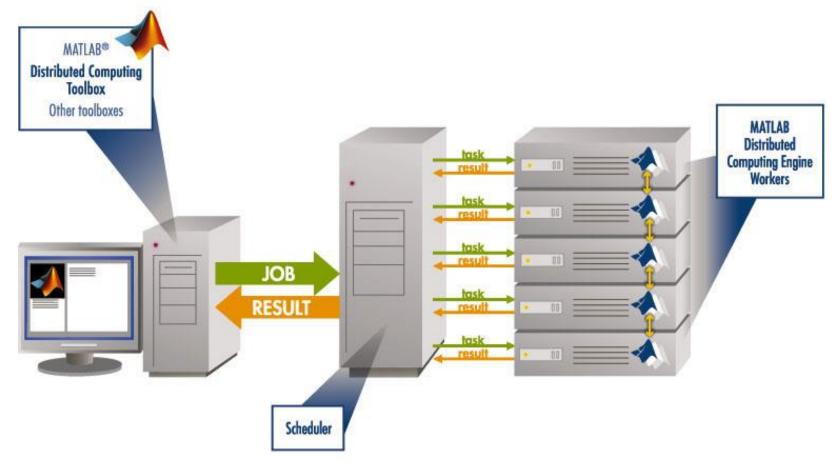

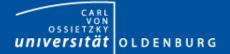

## (taken from MathWorks marketing) Parallel Computing with Matlab

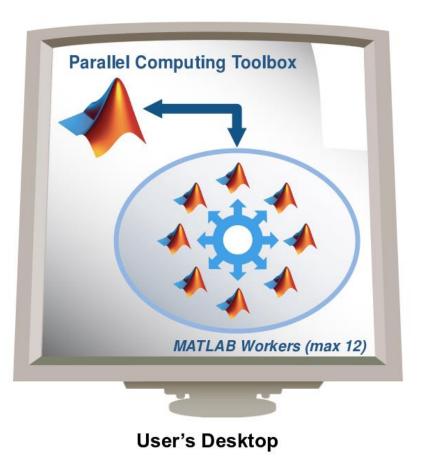

- easily experiment with explicit parallelism on multicore machines
- rapidly develop parallel applications on local computer
- take full advantage of desktop power, incl.
   GPUs
- separate compute cluster not required

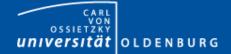

#### (taken from MathWorks marketing) Parallel Computing with Matlab

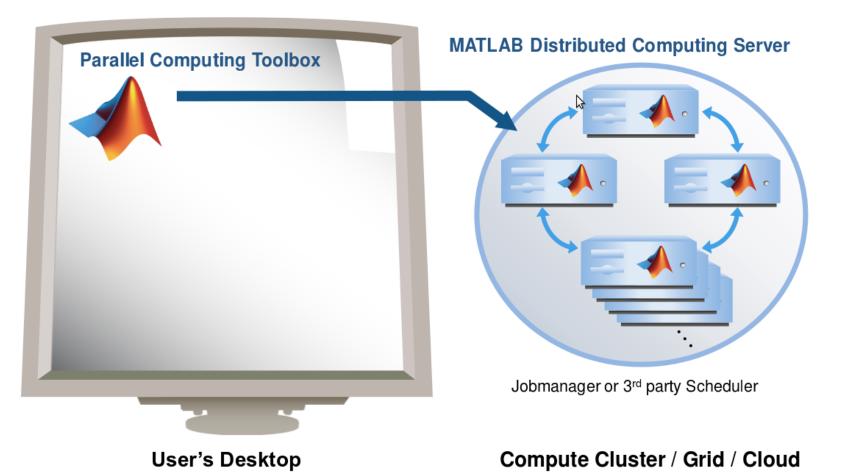

10.10.2014 Dr. Stefan Harfst

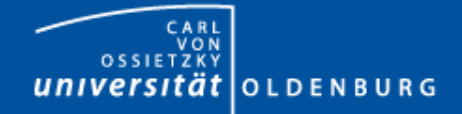

## What is MDCS

- MDCS allows you to off-load Matlab programs to a compute server
- simplified workflow
  - you can develop and test your application locally before submitting jobs, also in parallel
  - results are automatically returned to your local machine for postprocessing
- the Parallel Computing Toolbox provides utilities for parallelization
  - task-parallel
  - data-parallel

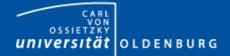

# Why to use MDCS on the Cluster?

- with MDCS come 224 worker licenses
  - these are in addition to the normal Matlab licenses (200)
  - you can use also any of the toolboxes (50)
  - allows the control over used licenses and prevents failed jobs
  - for fair sharing not more than 36 MDCS licenses should be used

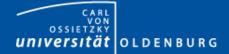

## Parallel Computing with Matlab

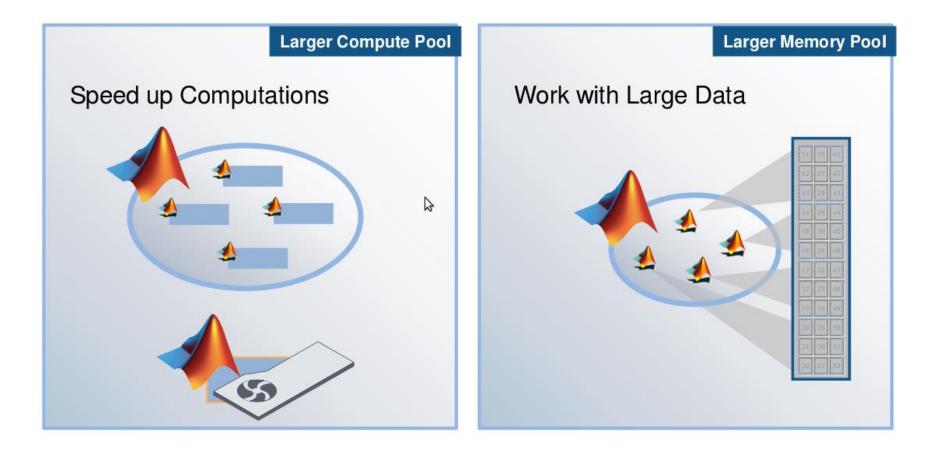

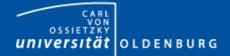

Use

Ease of

Faculty V – Mathematics and Science Scientific Computing

# Parallel Computing with Matlab

## Three levels of Integration:

Support built into Toolboxes

High-level Programming Constructs (e.g. parfor, batch, distributed)

Low-level Programming Constructs (e.g. Jobs/Tasks, MPI-based)

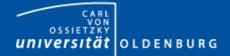

#### Parallel Computing Support in Toolboxes

- Optimization Toolbox
- Global Optimization Toolbox
- Statistics Toolbox
- Simulink Design Optimization
- Bioinformatics Toolbox
- Communications Toolbox
- Model-Based Calibration Toolbox
- ... and more

#### see

http://www.mathworks.com/products/parallel-computing/builtin-parallel-support.html

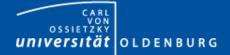

# Using MDCS on FLOW/HERO

- before you can use MDCS a few preparations are needed (only needed to be done once)
  - Matlab needs to be installed (see local web page) on your local machine, only versions R2010b, R2011a, R2011b are licensed for MDCS
  - your local machine must be able to login to FLOW/HERO via ssh
    - Linux/Mac have ssh per default, for Windows you can use PuTTY
    - if you are not in the university network you also need to connect to a VPN (see HPC-Wiki for details)
  - a number of files (from a zipped archive from the HPC-Wiki) have to copied to your local Matlab directory (depending on the setup of your local machine, your system admin has to help you)
  - a parallel configuration has to be setup with Matlab

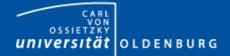

# Using MDCS on FLOW/HERO

- once you have completed the setup you can submit jobs to the cluster
  - example parameter sweep for 2<sup>nd</sup>-order ODE (taken from the HPC-Wiki)
  - dampened oscillator

$$\overset{5}{m} \ddot{x} + \underbrace{b}_{1,2,\dots} \dot{x} + \underbrace{k}_{1,2,\dots} x = 0$$

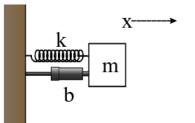

- simulate with different values for b and k
- record peak value for each run

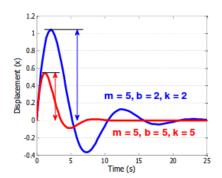

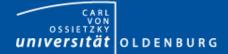

## 2<sup>nd</sup>-order ODE for example

#### odesystem.m

```
function dy = odesystem(t, y, m, b, k)
% 2nd-order ODE
응
   m*X'' + b*X' + k*X = 0
응
응
 --> system of 1st-order ODEs
응
응
응
    \mathbf{v} = \mathbf{X}'
  y' = -1/m * (k*y + b*y')
응
% Copyright 2009 The MathWorks, Inc.
dy(1) = y(2);
dy(2) = -1/m * (k * y(1) + b * y(2));
dy = dy(:); % convert to column vector
```

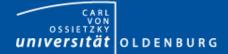

#### Parameter Sweep: serial Matlab code

#### paramSweep batch.m

#### **%% Initialize Problem**

```
5; % mass
m
bVals = 0.1:.1:15; % damping values (step .1)
kVals = 1.5:.1:15; % stiffness values (step .1) damping
[kGrid, bGrid] = meshgrid(bVals, kVals);
peakVals = nan(size(kGrid));
%% Parameter Sweep
tic;
for idx = 1:numel(kGrid)
  % Solve ODE
  [T,Y] = ode45(@(t,y) odesystem(t, y, m, bGrid(idx), kGrid(idx)), \dots
    [0, 25], ... % simulate for 25 seconds
                  % initial conditions
    [0, 1]);
  % Determine peak value
  peakVals(idx) = max(Y(:,1));
end
t1 = toc;
```

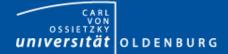

#### Parameter Sweep: parallel Matlab code

#### paramSweep batch.m

```
%% Initialize Problem
```

```
5; % mass
m
bVals = 0.1:.1:15; % damping values (step .1)
kVals = 1.5:.1:15; % stiffness values (step .1) damping
[kGrid, bGrid] = meshgrid(bVals, kVals);
peakVals = nan(size(kGrid));
%% Parameter Sweep
tic;
parfor idx = 1:numel(kGrid)
  % Solve ODE
  [T,Y] = ode45(@(t,y) odesystem(t, y, m, bGrid(idx), kGrid(idx)), \dots
    [0, 25], ... % simulate for 25 seconds
                  % initial conditions
    [0, 1]);
  % Determine peak value
  peakVals(idx) = max(Y(:,1));
end
t1 = toc;
```

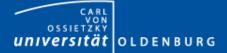

## Mechanics of **parfor** Loops

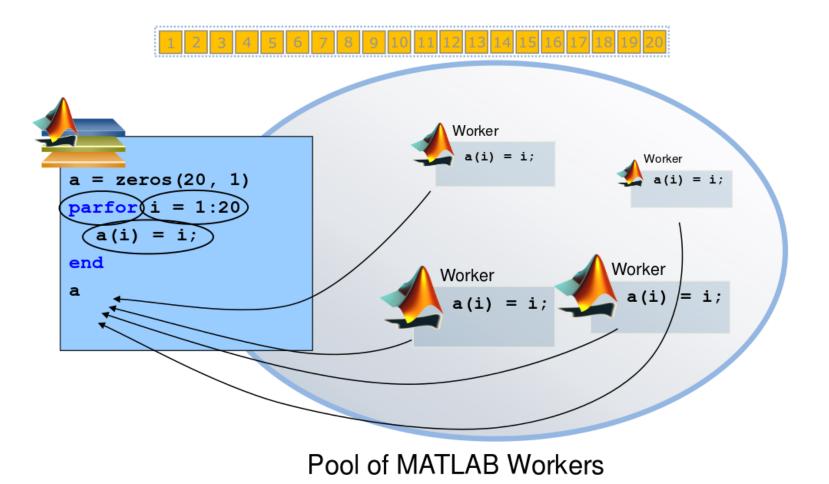

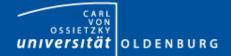

## Converting for to parfor

- requirements for parfor loops
  - task independent
  - order independent
- constraints on the loop body
  - cannot introduce variables (e.g. eval, load, global)
  - cannot contain break or return statements
  - cannot contain another parfor loop

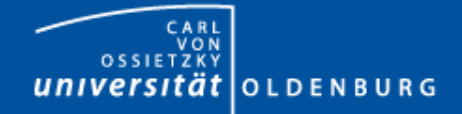

# Variable Classification

 all variables referenced at the top level of the parfor must be resolved and classified

| Classification | Description                                                                                               |
|----------------|----------------------------------------------------------------------------------------------------|
| Loop           | serves as a loop index for arrays                                                                         |
| sliced         | an array whose segments are operated on by different iterations                                           |
| broadcast      | a variable defined before the loop whose value is used inside the loop, but never assigned in the loop    |
| reduction      | accumulates a value across iterations of the loop, regardless of iteration order                          |
| temporary      | variable created inside the loop but unlike sliced or reduction variables, not available outside the loop |

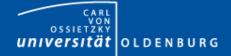

## parfor Considerations

- parfor often only involves minimal code changes
- if a for loop cannot be converted to parfor, consider wrapping a subset of loop body in a function
  - e.g. load works not in parfor, however it does work in function that is called inside a parfor loop
- more information <u>http://blogs.mathworks.com/loren/2009/10/02/using-parfor-loops-getting-up-and-running/</u>
- there is a Code-Analyzer to diagnose parfor issues